## **ЛАБОРАТОРНА РОБОТА №2**

# **ЛІНІЙНА ОПТИМІЗАЦІЙНА МОДЕЛЬ**

#### **1. Подготовча частина**

Скласти математичні моделі для наступних задач:

**1.1. (Задача об ассортименте продукции.)** Фирма XYZ выпускает три вида продукции (изделий). В процессе производства используются три технологические операции. На рис. 1 показана технологическая схема производства изделий видов 1, 2 и 3. При изготовлении изделия 2 технологическая операция 2 не выполняется, а при производстве изделия 3 используются только технологические операции 1 и 2.

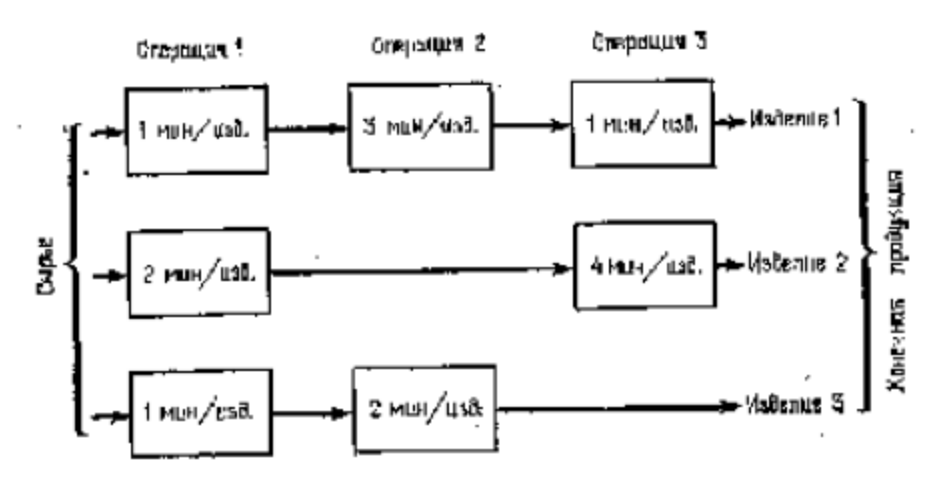

#### Рис.1

В прямоугольниках на рис.1 указана длительность технологических операций при изготовлении одного изделия каждого вида. Так как эти технологические операции используются фирмой и для других производственных целей, фонд рабочего времени, в течение которого операции 1, 2 и 3 могут быть применены для производства рассматриваемых изделий, ограничен следующими предельными значениями (в сутки);

- для первой операции —430 мин,
- для второй операции —460 мин,
- для третьей операции —420 мин.

Изучение рынка сбыта показало, что ожидаемая прибыль от продажи одного изделия видов 1, 2 и 3 составляет 3, 2 и 5 долл. соответственно.

Каков наиболее выгодный суточный объем производства каждого вида продукции?

**1.2. (Задача составления кормовой смеси, или задача о диете.)** Бройлерное хозяйство птицеводческой фермы насчитывает 20 000 цыплят, которые выращиваются до 8 недельного возраста и после соответствующей обработки .поступают в продажу. Хотя недельный расход корма для цыплят зависит от их возраста, в дальнейшем будем считать, что в среднем (за 8 недель) он составляет 1 ед.

Для того чтобы цыплята достигли к восьмой неделе необходимых весовых кондиций,

кормовой рацион должен удовлетворять определенным требованиям по питательности. Этим требованиям могут соответствовать смеси различных видов кормов, или ингредиентов.

Обычно перечень ингредиентов достаточно широк, но для того, чтобы проиллюстрировать процесс построения модели, ограничимся только тремя ингредиентами: известняком, зерном и соевыми бобами. Требования к питательности рациона сформулируем также в упрощенном виде, учитывая только три вида питательных веществ: кальций, белок и клетчатку.

В таблице приведены данные, характеризующие содержание (по весу) питательных веществ в каждом из ингредиентов и удельную стоимость каждого ингредиента. Заметим, что известняк не содержит ни белка, ни клетчатки.

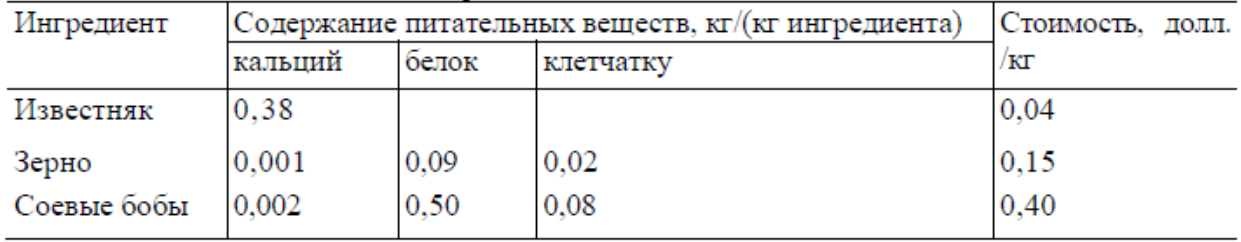

Смесь должна содержать:

1) не менее 0,8%, но не более 1,2% кальция;

2) не менее 22% белка;

3) не более 5% клетчатки.

**1.3. (Сменно-суточное планирование работы автобусного парка.)** Исследуются возможности более рациональной организации работы городского автобусного парка с целью снижения интенсивности внутригородского движения. На начальном этапе исследования было определено минимальное количество автобусов, которым можно удовлетворить существующую потребность в пассажирских перевозках. Сбор и обработка необходимой информации позволили сделать вывод, что минимальное количество автобусов, которым можно удовлетворить потребности в перевозках, существенно меняется в течение суток. При дальнейшем анализе было обнаружено, что требуемое количество автобусов можно считать величиной постоянной в пределах каждого из следующих; друг за другом четырехчасовых интервалов (рис.2). В результате проведенного исследования было решено, что с учетом необходимых затрат времени на текущий ремонт и обслуживание непрерывное использование автобусов на линии должно продолжаться только по 8 ч в сутки.

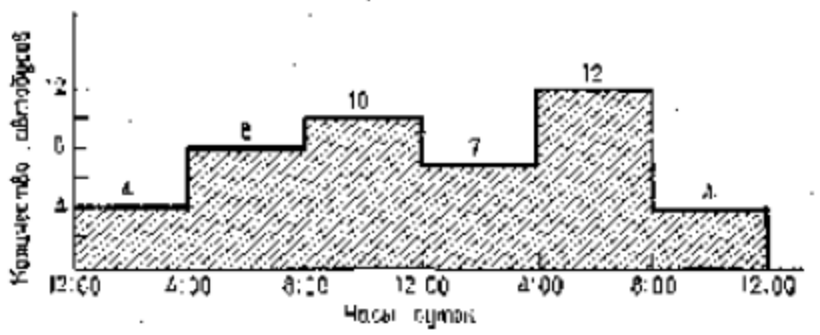

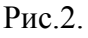

Требуется определить количество автобусов в каждой из смен, которое должно быть не меньше минимальной потребности в них, при условии что общее количество автобусов, выходящих на линию в течение суток, будет минимальным.

#### **2. Теоретическая часть.**

**Пример.** Небольшая фабрика изготовляет два вида красок: для внутренних (I) и наружных (Е) работ. Продукция обоих видов поступает в оптовую продажу. Для производства красок используются два исходных продукта — А и В. Максимально возможные суточные запасы этих продуктов составляют 6 и 8 т соответственно. Расходы А и В на 1 т соответствующих красок приведены в таблице.

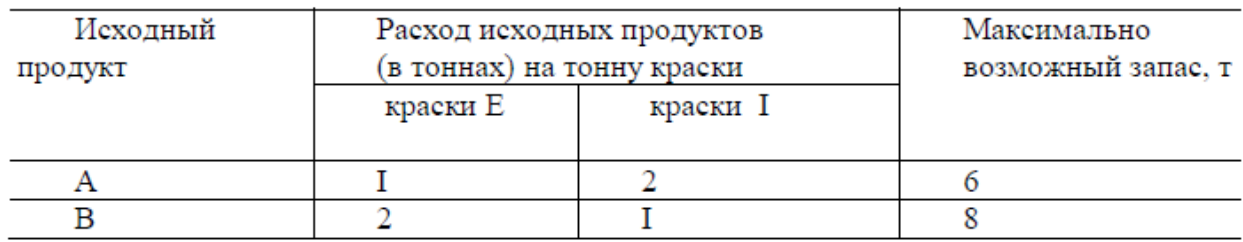

Изучение рынка сбыта показало, что суточный спрос на краску I никогда не превышает спроса на краску Е более чем на 1 т. Кроме того, установлено, что спрос на краску I никогда не превышает 2 т в сутки.

Оптовые цены одной тонны красок равны: 3 тыс. долл для краски Е, 2 тыс. долл для краски I.

Какое количество краски каждого вида должна производить фабрика, чтобы доход от реализации продукции был максимальным?

Математическая модель данной задачи выглядит следующим образом:

Целевая функция: max  $z = 3X_1 + 2X_2$ при  $X_1 + 2X_2 \leq 6$  $2X_1 + X_2 \leq 8$  $X_2 - X_1 \leq 1$  $X_2 \leq 2$  $X_1 \geq 0$  $X_2 \geq 0$ 

2.1. Решение ЛОЗ в Excel.

Для решения линейной оптимизационной задачи в пакете Excel можно воспользоваться функцией Поиск Решения из меню Сервис.

Составим форму в Excel

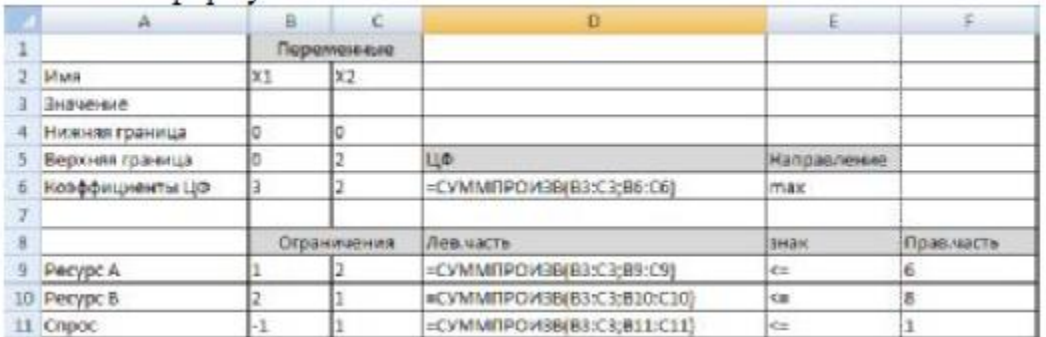

С помощью функции «Поиск решения» можно найти значения искомых переменных.

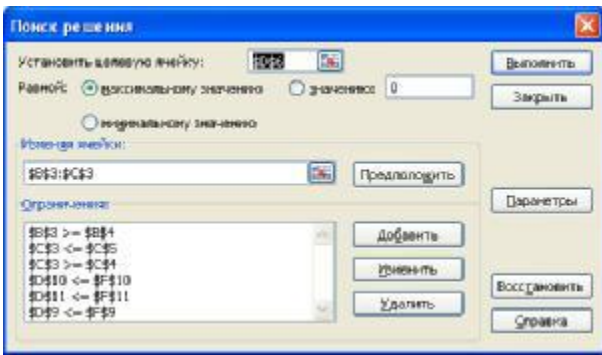

Помимо непосредственного решения задачи Excel выдает ряд отчетов. Наибольший интерес с точки зрения анализа системы представляют следующие значения: *Нормированная стоимость* показывает, насколько по модулю уменьшится целевая функция при принудительном выпуске единицы данной продукции. *Допустимое увеличение* показывает, насколько максимально можно увеличить коэффициент целевой функции (цену продукта), чтобы структура оптимального плана осталась прежней. *Допустимое уменьшение*, наоборот, показывает, насколько можно максимально уменьшить коэффициент ЦФ, чтобы осталась прежней структура оптимального плана. *Теневая цена* показывает, как изменится целевая функция при изменения запаса ресурса на единицу. Понятно, что если ресурс использован полностью, то теневая цена этого ресурса положительна.

2.2. Решение ЛОЗ с помощью MathCad

Для решения задачи в MathCad можно выполнить следующие действия:

1. Определить начальное приближение неизвестных.

2. Задать функцию цели, в данном случае - L(х1,х2)

3. Начать решающий блок служебным словом Given.

4. Внутри решающего блока ввести ограничения, учитывая условия положительности всех хi

5. Завершить решающий блок обращением к функции Minimize (Maximize).

Решение приведенной задачи выглядит следующим образом:

 $x1 = 1$  $x2 = 1$  $L(x1, x2) := 3 \cdot x1 + 2 \cdot x2$ Given  $x1 + 2 \cdot x2 \le 6$  $2 \cdot x1 + x2 \leq 8$  $x2 - x1 \leq 1$  $x2 \leq 2$  $x1 \geq 0$  $x2 \ge 0$  $x := Maximize(L, x1, x2)$  $X = \begin{pmatrix} 3.333 \\ 1.333 \end{pmatrix}$ 

2.3. Решение ЛОЗ с помощью SciLab (MATLAB)

В МАТLАВ залачу линейного программирования решает функция:

 $[x, L, f] = linprog(c, A, b, A, d, b, l, x, r x])$ , для которой:

с - функция цели, представленная в виде вектора коэффициентов;

А, b - система ограничений, заданная в матричном виде

 $A^*$  x  $\leq b$ ;

А1, b1 - параметры, которые используются, если система ограничений задана в виде равенств  $A * x = b$ ;

lx, rx - параметры, применение которых обусловлено наличием в условии задачи двусторонних ограничений  $1x < x < r$ х, ограничений слева  $1x < x$  или ограничений справа  $X \leq TX$ :

х - вектор решения, содержащий, значения переменных, удовлетворяющих всем ограничениям и приводящих функцию цели к минимуму;

L - минимум целевой функции, или, иначе, значение функции цели, в точке с координатами х;

f - параметр, характеризующий вычислительный процесс; если его значение больше нуля, то результат найден с требуемой точностью, нуль -достигнуто максимальное число итераций, меньше нуля - решение не найдено.

Отсутствующие ограничения в списке параметров заменяются квадратными скобками.

Решение приведенной задачи выглядит следующим образом:

### **3. Практическая часть.**

Решить задачи 1-3 в пакетах MathCad, SciLab(MATLAB), Excel.

Для отчета представить:

- 1. Математическую модель каждой задачи
- 2. Тексты модулей (формат таблиц для Excel) решения всех задач.
- 3. По отчетам Excel дать характеристику каждого решения.